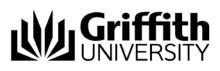

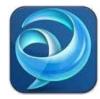

# Quick Reference Guide Jabber Voicemail (Mac)

## Voicemail

You can use Jabber to listen to, delete, restore and reply to voice messages.

### Listen to voicemail

- Click the voicemail icon on the left side of the main Jabber window. A list of your voicemail messages will be displayed. New messages will be in **bold** text. The time the message was left, the length of the message and the name of the caller are also displayed.
- 2. To listen to a voicemail, click the play icon to the left of the message.
- 3. Whilst the message is playing you can click at points on the message to repeat sections of the message.
- 4. Once you have listened to a message, the message will no longer be displayed in **bold** text and the red indicator light on your desk phone (which indicates a new message) will go out.

#### Call back the person who left the message

- 1. Click the voicemail icon on the left side of the main Jabber window.
- 2. Select the message of the caller you wish to call back then select Call.

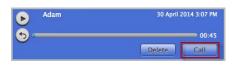

#### Mark a message as unread

- 1. Click the voicemail icon on the left side of the main Jabber window.
- 2. Right click over the message you want to mark as unread.
- 3. Select Mark as unread.

**Note:** When you do this, the missed-event counter on top of the voicemail button will display and the message will be display in **bold** text.

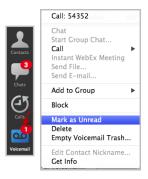

#### Delete a voicemail message

- 1. Click the voicemail icon on the left side of the main Jabber window.
- 2. Select the message you want to delete then select **Delete**.

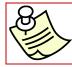

Interacting with your voicemail in Jabber is the same as interacting with your voicemail via your desk phone. For example, if you delete a voicemail message through Jabber, it is deleted from the voicemail box.